## Resources

- [Code](https://www.waveshare.com/wiki/File:PC_Socket_Demo.zip)
- [Software](https://www.waveshare.com/wiki/RS485_TO_ETH_Software)

**Question:**[How to restore factory settings?](https://www.waveshare.com/wiki/RS485_TO_ETH#accordion2)

## **Answer:**

After power-on, press the reload button for 5 seconds to restore the factory settings:

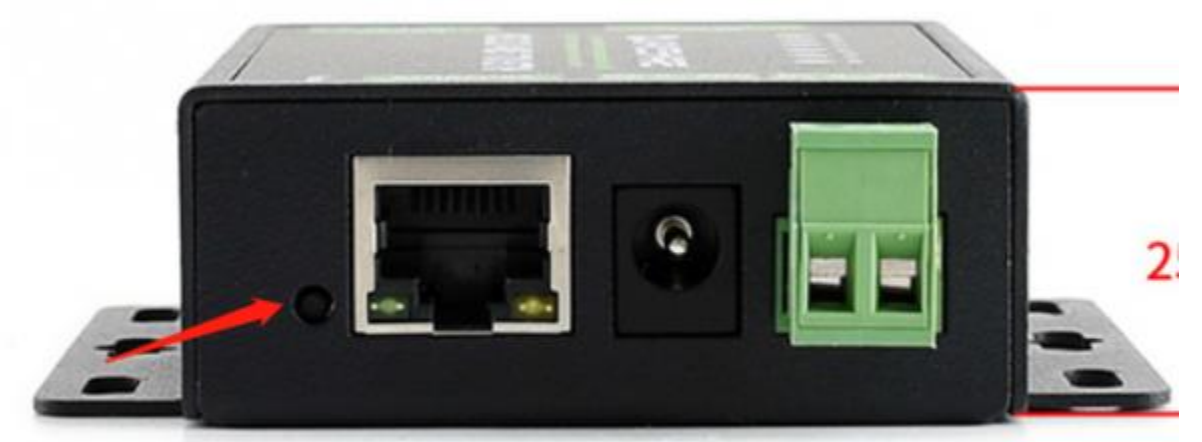

After power on, press this button for 5 secondsto restore the factory settings